# :ةيبوروألا ءاضفلI ةلاكو لوح ةلوادتم ةلئسأ جمارب تاثيدحت ليزنت ضرف يَننكمي فَي<sup>ل</sup> ىلع تاسوريفلا ةحفاكمل McAfee وأ Sophos ؟روفلا Ī

# المحتويات

المقدمة كيف يمكنني فرض تنزيل تحديثات مكافحة الفيروسات من Sophos أو McAfee فورا؟ واجهة المستخدم الرسومية CLI التحقق معلومات ذات صلة

### المقدمة

يوضح هذا المستند كيفية تحديث عملية مكافحة الفيروسات يدويا لجهاز أمان البريد الإلكتروني من ESA (Cisco(.

# كيف يمكنني فرض تنزيل تحديثات مكافحة الفيروسات من Sophos أو McAfee فورا؟

على الرغم من حدوث تحديثات لمكافحة الفيروسات على فترات زمنية منتظمة كما هو مكون من تحديثات خدمة الجهاز، إلا أنه إذا كنت تنتظر أحد التحديثات، فيمكنك بدء تحديث لمكافحة الفيروسات بنفسك. بشكل افتراضي، ستتحقق خدمة التحديث من وجود تحديثات كل خمس دقائق. cisco يوصي أن يترك هذا مجموعة إلى التقصير تحديث فاصل.

يمكنك مراجعة تحديثات خدمة الجهاز من واجهة المستخدم الرسومية (GUI (وخدمات الأمان > تحديثات الخدمة. من واجهة سطر الأوامر (CLI(، قم بتشغيل updateConfig. سيتم إدراج هذا كفترة التحديث.

لتحديث عملية مكافحة الفيروسات مباشرة، يرجى إختيار إحدى الطرق التالية:

### واجهة المستخدم الرسومية

من واجهة المستخدم الرسومية، يمكنك بدء تحديث من خدمات الأمان>مكافحة الفيروسات، واختر إما Sophos أو McAfee .من الجدول الحالي لملفات مكافحة الفيروسات، انقر فوق الزر تحديث الآن.

على سبيل المثال، إستخدام Sophos Anti-Virus:

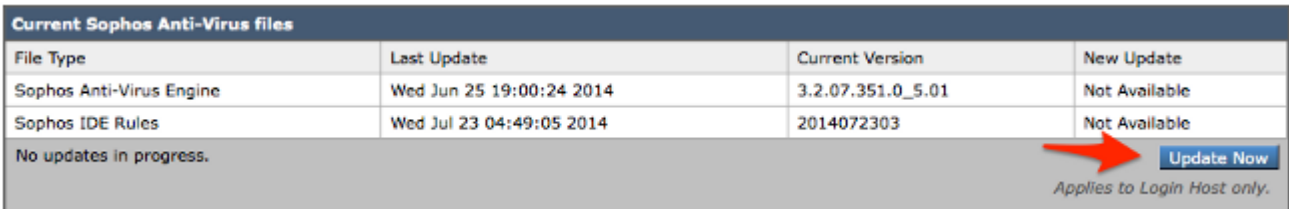

# CLI

من واجهة سطر الأوامر (CLI)، يمكنك بدء تحديث فوري للفيروسات باستخدام أمر واجهة سطر الأوامر antivirusupdate، واختر عملية مكافحة الفيروسات التي قمت بترخيصها أو Sophos أو McAfee.

antivirusupdate <

```
:Choose the operation you want to perform
MCAFEE - Request updates for McAfee Anti-Virus -
SOPHOS - Request updates for Sophos Anti-Virus -
                                      sophos <[]
```
.Requesting check for new Sophos Anti-Virus updates

على واجهة سطر الأوامر (CLI)، يمكنك أيضا فرض تحديث كامل عبر **قوة** الأمر a<mark>ntiVirusUpdate</mark>. والتحديث الكامل هو عندما تصل ESA إلى خوادم تحديث Cisco وتسحب محرك IDE الكامل والأحدث، وستقوم أيضا بسحب محرك مكافحة الفيروسات الكامل والأحدث، وأعد تطبيق هذا في الخلفية على الجهاز لديك.

antivirusupdate force <

:Sophos Anti-Virus updates .Requesting forced update of Sophos Anti-Virus :McAfee Anti-Virus updates Requesting update of virus definitions

#### التحقق

يمكنك عرض عملية تحديثات مكافحة الفيروسات من **واجهة سطر الأوامر** التي تم تشغيلها من خلال CLI على ESA. وهذا يضمن لك اتصال الجهاز بخوادم تحديث Cisco وبيان بياناتها، ويسمح لك برؤية التحديث كاملا.

Wed Jul 23 09:38:58 2014 Info: Server manifest specified an update for sophos Wed Jul 23 09:38:58 2014 Info: sophos was signalled to start a new update Wed Jul 23 09:38:58 2014 Info: sophos processing files from the server manifest Wed Jul 23 09:38:58 2014 Info: sophos started downloading files Wed Jul 23 09:38:58 2014 Info: sophos waiting on download lock Wed Jul 23 09:38:58 2014 Info: sophos acquired download lock Wed Jul 23 09:38:58 2014 Info: sophos beginning download of remote file "http://updates.ironport.com/sophos/ide/1406116201" Wed Jul 23 09:39:03 2014 Info: sophos released download lock "Wed Jul 23 09:39:03 2014 Info: sophos successfully downloaded file "sophos/ide/1406116201 Wed Jul 23 09:39:04 2014 Info: sophos waiting on download lock Wed Jul 23 09:39:04 2014 Info: sophos acquired download lock Wed Jul 23 09:39:04 2014 Info: sophos beginning download of remote file "http://updates.ironport.com/sophos/libsavi/1402438439" Wed Jul 23 09:41:07 2014 Info: sophos released download lock Wed Jul 23 09:41:07 2014 Info: sophos successfully downloaded file

"sophos/libsavi/1402438439" Wed Jul 23 09:41:07 2014 Info: sophos started applying files Wed Jul 23 09:41:08 2014 Info: sophos updating component ide Wed Jul 23 09:41:12 2014 Info: sophos updating component libsavi Wed Jul 23 09:41:12 2014 Info: sophos updated engine, ide links successfully Wed Jul 23 09:41:12 2014 Info: sophos cleaning up base dir /data/third\_party/sophos ,'Wed Jul 23 09:41:12 2014 Info: sophos sending version details {'sophos': {'version': '5.01 ide': '2014072303'}} to hermes' Wed Jul 23 09:41:13 2014 Info: sophos verifying applied files Wed Jul 23 09:41:13 2014 Info: sophos updating the client manifest Wed Jul 23 09:41:13 2014 Info: sophos update completed Wed Jul 23 09:41:13 2014 Info: sophos waiting for new updates سوف ترغب في التأكد من أنك ترى الأسطر الموضحة أعلاه، والتي ستشير إلى نجاح الطلب وتحديث التحديثات

تشجع Cisco العملاء الذين يقومون بتمكين ميزة المسح الضوئي لمكافحة الفيروسات من Sophos على الاشتراك في تنبيهات Sophos على مَوقع Sophos على <u>http://www.sophos.com/virusinfo/notifications</u> وسيضمن الاشتراك في تلقي التنبيهات مباشرة من Sophos إعلامك بأحدث حالات تفشي الفيروسات وحلولها المتاحة.

#### معلومات ذات صلة

المطلوبة لمكافحة الفيروسات.

● [الدعم التقني والمستندات - Systems Cisco](//www.cisco.com/cisco/web/support/index.html?referring_site=bodynav)

ةمجرتلا هذه لوح

ةي الآلال تاين تان تان تان ان الماساب دنت الأمانية عام الثانية التالية تم ملابات أولان أعيمته من معت $\cup$  معدد عامل من من ميدة تاريما $\cup$ والم ميدين في عيمرية أن على مي امك ققيقا الأفال المعان المعالم في الأقال في الأفاق التي توكير المالم الما Cisco يلخت .فرتحم مجرتم اهمدقي يتلا ةيفارتحالا ةمجرتلا عم لاحلا وه ىل| اًمئاد عوجرلاب يصوُتو تامجرتلl مذه ققد نع امتيلوئسم Systems ارامستناه انالانهاني إنهاني للسابلة طربة متوقيا.